## Modify Vehicle Housemover License – Online Procedures

During the course of a registration year the vehicle information listed on the Housemover License can be modified or changed. A vehicle modification can be requested by filling out an HML-2 form located on the MO Operating Authority tab of our website, [www.modot.org/mcs,](http://www.modot.org/mcs) or online through MoDOT Carrier Express.

To modify a vehicle on a housemover license online follow the procedures below:

1. Access MoDOT Carrier Express (MCE) by clicking on the following button from the MCS homepage: [\(www.mcs.modot.mo.gov/mcs\)](http://www.mcs.modot.mo.gov/mcs).

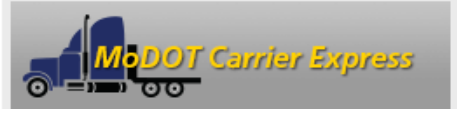

- 2. Enter the Username and Password provided to you by MoDOT Motor Carrier Services
	- If you don't remember your password you can reset it from the log-in screen by clicking on the "forgotten password" button. In order to reset your password you must know your User ID and have your IRP Number, last 4-digits of your Tax ID Number, or your MCS Customer ID. *Note: Only one username and password is created per company, so make sure no other company official has the correct username and password before resetting it.*
	- If you don't have a user id or password, visit [www.modot.org/mcs/MotorCarrierExpress.htm](http://www.modot.org/mcs/MotorCarrierExpress.htm) to request one.
- 3. Your Account Name, Customer ID, and USDOT Number will show at the top of the page:

**Account Name: QUALITY CARRIERS INC** Customer ID: 3606 USDOT Number: 76600

- 4. Click on Begin an INTRASTATE AUTHORITY activity:
	- **East District** P. Begin an INTRASTATE AUTHORITY activity
- 5. Select House Movers:

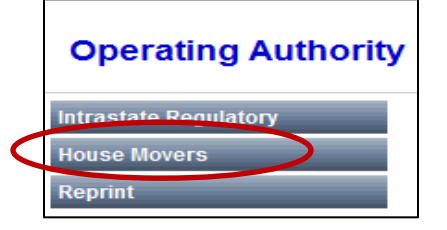

6. Select Supplement

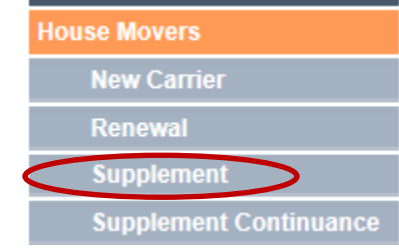

7. Select Modify Vehicle

**Modify Vehicle** 

## Modify Vehicle Housemover License – Online Procedures

8. Enter the Registration Year of the license you are modifying (current year)

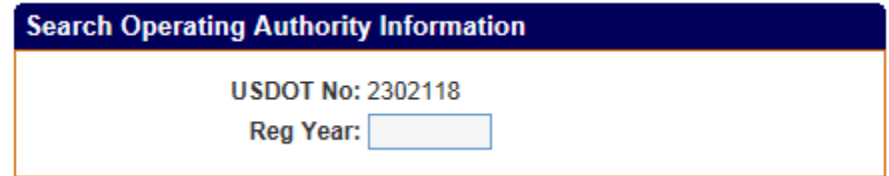

9. Click Submit

Submit

10. **EQUIPMENT –** Enter the following information for each vehicle that operates in house movement:

- a. Make
- b. Year
- c. VIN
- d. License Number
- e. Annual Inspection check this box to verify that the vehicle is inspected on an annual basis

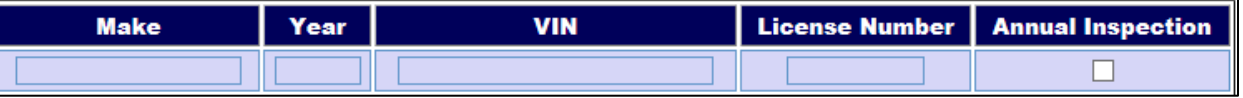

11. Click Submit (2 times)

Submit

I

Your application is complete. MoDOT MCS will contact you once your authority has been issued. If you have not received your Housemover License with updated vehicle information within 7 business days contact MoDOT MCS for further information.